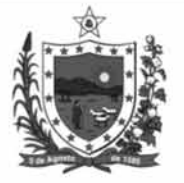

Governo do Estado da Paraíba Secretaria de Estado da Administração Companhia Estadual de Habitação Popular (CEHAP)

CONCURSO PÚBLICO Nível Médio

# **CARGO 15 DIGITADOR**

**CADERNO DE PROVAS - PARTE II CONHECIMENTOS ESPECÍFICOS** 

## **ATENÇÃO!**

- Leia atentamente as instruções constantes na capa da Parte I do seu caderno de provas.
- Nesta parte do seu caderno de provas, que contém as questões relativas à prova objetiva de Conhecimentos Específicos, confira o número e o nome de seu cargo transcritos acima e no rodapé de cada página numerada com o que está registrado na sua folha de respostas.
- 2 Quando autorizado pelo aplicador, no momento da identificação, escreva, no espaço apropriado da folha de respostas, com a sua caligrafia usual, a seguinte frase:

Deveríamos patentear as nossas alegrias e ocultar os nossos pesares.

#### **AGENDA** (datas prováveis)

17/2/2009, após as 19 h (horário de Brasília) - Gabaritos oficiais preliminares das provas objetivas: Internet - www.cespe.unb.br.

18 e 19/2/2009 - Recursos (provas objetivas): exclusivamente no Sistema Eletrônico de Interposição de Recurso, Internet, п mediante instruções e formulários que estarão disponíveis nesse sistema.

III 20/3/2009 - Resultado final das provas objetivas e convocação para a perícia médica: Diário Oficial do Estado da Paraíba e Internet.

#### **OBSERVAÇÕES**

- . Não serão objeto de conhecimento recursos em desacordo com o item 11 do Edital n.º 1/2008/SEAD/CEHAP, de 23/10/2008.
- Informações adicionais: telefone 0(XX) 61 3448-0100; Internet-www.cespe.unb.br.
- É permitida a reprodução deste material apenas para fins didáticos, desde que citada a fonte.

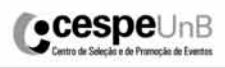

**TARD** 

Aplicação: 15/2/2009

Nas questões de 21 a 50, marque, para cada uma, a única opção correta, de acordo com o respectivo comando. Para as devidas marcações, use a folha de respostas, único documento válido para a correção da sua prova.

### CONHECIMENTOS ESPECÍFICOS

#### QUESTÃO 21

Julgue os seguintes itens acerca do conceito de Internet.

- Provedores são empresas que disponibilizam serviços de conexão com a Internet.
- II O servidor normalmente é o computador principal de uma rede.
- III Um navegador é um programa que permite aos usuários interagir na rede mundial de comunicação, a Internet.
- IV URL é o padrão de endereçamento da Internet. Permite que cada arquivo na rede mundial tenha um endereço próprio.

A quantidade de itens certos é igual a

- $\Omega$  1.
- $\mathbf{B}$  2.
- $\Theta$  3.
- $\mathbf{0}$  4.
- 

#### QUESTÃO 22

Julgue os seguintes itens acerca do sistema operacional Microsoft Windows.

- I A única forma correta de se cancelar a impressão de um documento é desligando a impressora.
- II A partir do painel de controle não é possível adicionar nem configurar mais de uma impressora em determinado computador ligado em rede.
- III O Windows Explorer tem a função de gerenciar arquivos e periféricos.

A quantidade de itens certos é igual a

- $\mathbf{\Omega} = 0.$
- B 1.
- $\Theta$  2.
- $\mathbf{D}$  3.

#### QUESTÃO 23

As extensões padrão para arquivos Microsoft Power Point, Microsoft Excel e de modelos de documentos do Microsoft Word no ambiente Windows são, respectivamente,

- **A** MDB, XLS e DOC.
- **B** XLS, DOT e MDB.
- $\Theta$  DOC, XLS e PPT.
- **O** PPT, XLS e DOT.

#### QUESTÃO 24

As siglas HD, FTP e FAT são associadas, respectivamente, a

- A meio de armazenamento, transferência de arquivo remoto e sistema de arquivos.
- B meio de armazenamento, sistema de arquivo e transferência de arquivo.
- C sistema de arquivo, transferência de arquivo e meio de armazenamento.
- D transferência de arquivo remoto, meio de armazenamento e sistema de arquivo.

#### QUESTÃO 25

Assinale a opção incorreta.

- A Programas de antivírus fazem varreduras no computador para procurar arquivos maliciosos disseminados pela transferência de arquivos.
- B O firewall atua como barreira por meio de regras estabelecidas, mas não cumpre a função de controlar os acessos.
- C Redes virtuais privadas são canais fechados utilizados, por exemplo, para trafegar dados entre divisões de uma mesma empresa.
- D Os programas de backup são usados para realizar cópias dos dados para que, em caso de defeito ou incidente, os dados possam ser recuperados posteriormente.

#### QUESTÃO 26

Julgue os seguintes itens com relação ao uso de programas.

- I Programas de domínio público são programas gratuitos e não têm quaisquer restrições quanto a direitos autorais.
- II Programas freeware são programas gratuitos, mas têm restrições quanto a direitos autorais. O autor pode exigir que se cumpram certas regras caso se deseje alterar ou distribuir um programa desse tipo.
- III Programas shareware são programas que podem ser usados de forma gratuita durante um período de tempo limitado ou que possuem determinadas restrições quanto às suas funcionalidades.

A quantidade de itens certos é igual a

- $\mathbf{\Omega}$  0.
- **a** 1.
- $\bullet$  2.
- $\mathbf{0}$  3.

#### QUESTÃO 27

Para que sejam conectados entre si os computadores de um prédio, de uma cidade ou de um país, respectivamente, devem ser utilizadas redes dos tipos

- **Q** LAN, WAN e LAN.
- **9** LAN, MAN e WAN.
- $\Theta$  MAN, WAN e WAN.
- D WAN, LAN e LAN.

UnB/CESPE – SEAD/CEHAP/PB Cargo 15: Digitador

#### QUESTÃO 28

Em relação à comunicação entre pessoas por meio da Internet, julgue os itens subsequentes.

- I O correio eletrônico é, atualmente, a forma de comunicação mais eficiente para permitir que duas ou mais pessoas se comuniquem em tempo real, pela Internet.
- II Em listas de discussão, a troca de mensagens envolve o uso de e-mail, que é enviado de um remetente a todos os participantes da referida lista, devendo a resposta, quando houver, ser encaminhada individualmente ao remetente.
- III O chat permite a troca de informação em tempo real.

Assinale a opção correta.

- **4** Apenas um item está certo.
- $\Theta$  Apenas os itens I e II estão certos.
- C Apenas os itens I e III estão certos.
- D Apenas os itens II e III estão certos.

#### QUESTÃO 29

Julgue os itens a seguir referentes a conceitos de proteção e segurança na Internet.

- I Assinatura digital é um conjunto de instruções matemáticas embasadas na criptografia que permite conferir autenticidade, privacidade e inviolabilidade a documentos digitais e transações comerciais efetuadas pela Internet.
- II Certificado digital é um arquivo eletrônico que contém dados referentes a uma pessoa ou instituição, que podem ser utilizados para comprovar sua identidade.
- III Secure Sockets Layer (SSL) consititui protocolo de segurança que prevê privacidade na comunicação realizada por meio da Internet.

Assinale a opção correta.

- $\bullet$  Apenas os itens I e II estão certos.
- $\Theta$  Apenas os itens I e III estão certos.
- C Apenas os itens II e III estão certos.
- **O** Todos os itens estão certos.

#### QUESTÃO 30

Com relação ao uso da criptografia na troca de informação pela Internet, julgue os seguintes itens.

- I A criptografia de chave única utiliza uma mesma chave tanto para codificar quanto para decodificar mensagens.
- II As criptografias de chave pública e chave privada utilizam duas chaves distintas, uma para codificar e outra para decodificar mensagens.
- III É possível realizar transações seguras por meio da Internet, utilizando-se tanto métodos de criptografia de chave única quanto os de chave pública e chave privada, estabelecidas entre o navegador de um usuário e um sítio de Internet.

Assinale a opção correta.

- $\bullet$  Apenas os itens I e II estão certos.
- $\Theta$  Apenas os itens I e III estão certos.
- C Apenas os itens II e III estão certos.
- **O** Todos os itens estão certos.

#### QUESTÃO 31

Com relação à segurança nas transações na Internet, julgue os itens subsequentes.

- I O protocolo HTTPS permite que informações transmitidas entre navegador e um sítio visitado sejam criptografadas.
- II Em navegadores de Internet, o símbolo identificado por um cadeado indica que informações transmitidas entre o navegador e um sítio visitado estão criptografadas.
- III Em navegadores de Internet, informações relativas a certificado digital podem ser obtidas clicando-se o botão específico, na forma de cadeado, exibido na barra de status do navegador.

A quantidade de itens certos é igual a

 $\mathbf{O}$  0.

- **a** 1.
- $\bullet$  2.
- $\mathbf{D}$  3.

#### QUESTÃO 32

Acerca do sistema Windows XP, julgue os itens a seguir.

- I No Windows Explorer, a partir de opção disponibilizada no menu Ferramentas, é possível executar a janela Opções de pasta, na qual visualização dos arquivos e pastas ocultos presentes no sistema de arquivos pode ser ativada.
- II No Windows Explorer, por meio da opção Escolher detalhes, do menu Exibir, é possível selecionar detalhes, tais como as datas de criação, da última modificação, e do último acesso e o tamanho de arquivo, a serem apresentados como informações na listagem de arquivos armazenados em um computador.
- III No Windows XP, a organização dos arquivos armazenados em um computador é realizada de forma automática, sem a participação do usuário.

Assinale a opção correta.

- $\bullet$  Apenas um item está certo.
- $\Theta$  Apenas os itens I e II estão certos.
- C Apenas os itens I e III estão certos.
- D Apenas os itens II e III estão certos.

#### QUESTÃO 33

Com relação ao Microsoft Word 2003, assinale a opção incorreta.

- $\bullet$  Uma tabela pode conter *hyperlink* como conteúdo de célula.
- B O recurso de mesclar células pode ser utilizado para se criar tabela com colunas de diferentes tamanhos.
- C O recurso de inserir tabelas é desabilitado quando o documento em edição contiver mais de uma coluna.
- **O** Ao se pressionar a tecla  $\boxed{F1}$ , a caixa de ajuda do Word 2003 será ativada.
- UnB/CESPE SEAD/CEHAP/PB Cargo 15: Digitador – 2 –

#### QUESTÃO 34

Julgue os seguintes itens relativos ao Microsoft Word 2003.

- I No Microsoft Word 2003, ao se criar, por meio da opção Dividir, do menu Janela, uma barra de divisão na janela que contém um documento em edição, é possível se trabalhar em duas partes desse documento.
- $II$  A tecla permite que seja apagado caracter que esteja à esquerda do ponto de inserção, em um documento em processo de edição.
- III Na edição de textos, constitui procedimento correto para

apagar o último caracter digitado o uso da tecla  $\frac{|\text{Tab}|}{|\text{Backspace}|}$ 

IV A tecla  $\Box$  permite que seja apagado caracter que esteja à direita do ponto de inserção, em um documento em processo de edição.

A quantidade de itens certos é igual

- $\Omega$  1.
- **a** 2.
- $\Theta$  3.
- $\mathbf{0}$  4.

#### QUESTÃO 35

Com relação a aplicativos do Office 2003, julgue os itens a seguir.

- I No Microsoft Word 2003, para se criar uma tabela em um documento em edição, é correto o uso de funcionalidade acessível por meio da opção Inserir do menu Tabela.
- II No Microsoft PowerPoint 2003, para se justificar texto contido em slide, é correto o uso da funcionalidade Justificar acessível por meio da opção Alinhamento do menu Formatar.
- III No Microsoft Excel 2003, a partir do menu Ferramentas, é possível acessar funcionalidade que permite aumentar o número de planilhas em determinado arquivo.
- IV No Microsoft Word 2003, para se inserir borda em uma página, é necessário que a referida página seja previamente selecionada.

A quantidade de itens certos é igual a

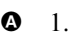

- $\mathbf{Q}$  2.
- $\Theta$  3.
- $\mathbf{\Omega}$  4.

#### QUESTÃO 36

Com relação ao uso de macros no Microsoft Word 2003, assinale a opção incorreta.

- A Por meio de macros, é possível definir um conjunto de ações para automatizar tarefas.
- B No Word 2003, utiliza-se a linguagem de programação Visual Basic for Applications, para o registro de macros.
- C Macros podem ser utilizadas para tornar mais acessível uma opção de caixa de diálogo.
- D Após a gravação de uma macro, a operação de edição é desabilitada.

#### QUESTÃO 37

Julgue os itens a seguir relativos ao Microsoft Word 2003.

- I É possível a criação de borda em uma linha, mesmo no caso de haver borda no parágrafo.
- II O Word 2003 possui funcionalidade que permite determinar o número de caracteres com e sem espaço em um texto.
- III O Word 2003, permite criar, automaticamente, índice analítico de um documento em edição com base nos estilos de título.
- IV O Word 2003 disponibiliza barra de ferramenta própria para ajustes relativos a cabeçalho e rodapé.

A quantidade de itens certos é igual a

- $\Omega$  1.
- $\mathbf{Q}$  2.
- $\Theta$  3.
- $\rho$   $\Delta$

#### QUESTÃO 38

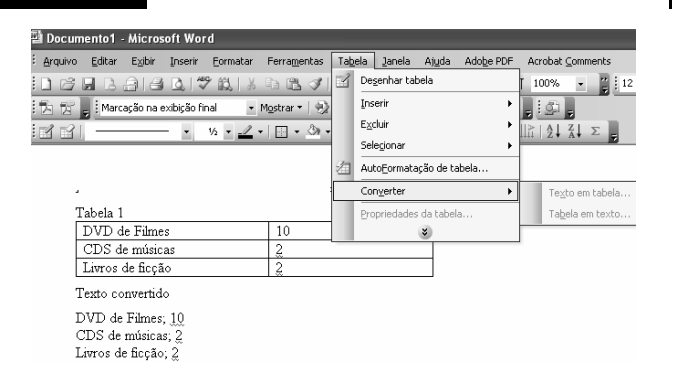

Tendo por referência a figura acima, incluída em um documento em processo de edição no Word 2003, para a conversão de uma tabela em texto é correta a seguinte sequência de ações, após selecionar adequadamente a tabela a ser convertida.

- **O** clicar, no *menu* Tabela, a opção Converter; no *submenu* que aparece em decorrência dessa ação, clicar a opção Texto em tabela; clicar Parágrafo
- $\Theta$  clicar, no *menu* Tabela, a opção Converter; no *submenu* que aparece em decorrência dessa ação, clicar a opção Tabela em texto; clicar Ponto-e-vírgula
- **O** clicar, no *menu* Tabela, a opção Converter; no *submenu* que aparece em decorrência dessa ação, clicar a opção Texto em tabela; clicar Ponto-e-vírgula
- $\bullet$  clicar, no *menu* Tabela, a opção Converter; no *submenu* que aparece em decorrência dessa ação, clicar a opção Tabela em texto; clicar Tabulações

#### QUESTÃO 39

Com relação a mala direta no Microsoft Word 2003, assinale a opção incorreta.

- A É correto o uso da mala direta quando se deseja criar um documento para ser enviado a muitos destinatários.
- B O recurso de mala direta deve ser usado somente para imprimir etiquetas de endereço.
- C Quando da utilização da mala direta para envio de cartas a clientes, cada carta pode ser personalizada para abordar cada cliente pelo nome.
- D Informações exclusivas a serem inseridas em cada carta que será enviada utilizando-se o recurso mala direta provêm de entradas em fonte de dados.

#### QUESTÃO 40

O Microsoft Excel 2003 é utilizado, principalmente, para

- $\bullet$  realizar cálculos.
- B utilizar os recursos da Internet.
- C organizar e configurar pastas e arquivos.
- D configurar contas de correio eletrônico.

#### QUESTÃO 41

Julgue os seguintes itens, relacionados ao Microsoft Excel 2003.

- I Uma pasta do Excel 2003 pode conter, no máximo, 255 planilhas.
- II É possível a definição de hyperlink no conteúdo de uma célula de uma planilha.
- III É possível renomear as planilhas de um arquivo.
- IV Na célula formatada como texto, é possível obter o resultado numérico de uma fórmula.

A quantidade de itens certos é igual a

- $\Omega$  1.
- $\bullet$  2.
- $\Theta$  3.
- $\mathbf{D}$  4

#### QUESTÃO 42

No Microsoft Excel 2003,

- I é obrigatório, no inicio de uma fórmula, o uso do sinal de igualdade  $(=)$ .
- II funções são fórmulas predefinidas que permitem efetuar cálculos utilizando valores específicos.
- III a junção de uma linha com uma coluna permite definir uma célula.
- IV a partir da opção Célula, do menu Formatar, é possível formatar uma célula para números com 3 casas decimais.

A quantidade de itens certos é igual a

- $\Omega$  1.
- **9** 2.
- $\Theta$  3.
- $\mathbf{0}$  4.

#### QUESTÃO 43

Com relação a mensagens de erro no Microsoft Excel 2003, assinale a opção incorreta.

- $\bullet$  A mensagem de erro #DIV/0! indica que está sendo utilizado como divisor uma célula cujo conteúdo tem valor zero ou está em branco.
- B A mensagem de erro #VALOR? indica que está sendo efetuado cálculo envolvendo números e letras.
- C A mensagem de erro #NUM! indica que determinado valor numérico é inválido.
- D A mensagem de erro #### indica que a célula está formatada incorretamente como porcentagem.

#### QUESTÃO 44

Constitui protocolo de comunicação entre computadores conectados em rede o

- $\bullet$  TCP/IP.
- **9** SMTP.
- $\Theta$  ICMP.
- **O** FTP
- QUESTÃO 45

Programa que a partir da execução em determinado computador vítima passa a monitorar informações digitadas e visualizadas e, em seguida, envia e-mail para o seu criador encaminhando informações capturadas denomina-se

- $\bullet$  cavalo de tróia.
- **9** spyware.
- $\Theta$  phishing scan.
- **<sup>O</sup>** hijackers.

#### QUESTÃO 46

Acerca do Microsoft PowerPoint 2003, assinale a opção incorreta.

- A A partir da opção Mestre, do menu Inserir, é possível a definição de um slide que poderá ser usado como modelo para outros slides em uma apresentação.
- **B** A partir da opção Layout do *slide*, do *menu* Formatar, é possível um esboço do slide, que pode ser alterado sem afetar a estrutura da apresentação.
- $\Theta$  Ao se teclar  $\begin{bmatrix} 5 \\ 5 \end{bmatrix}$ , não se tem acesso às funcionalides da opção Exibir, do menu Apresentação.
- D No PowerPoint 2003, é possível definir quantos slides serão impressos em cada página.

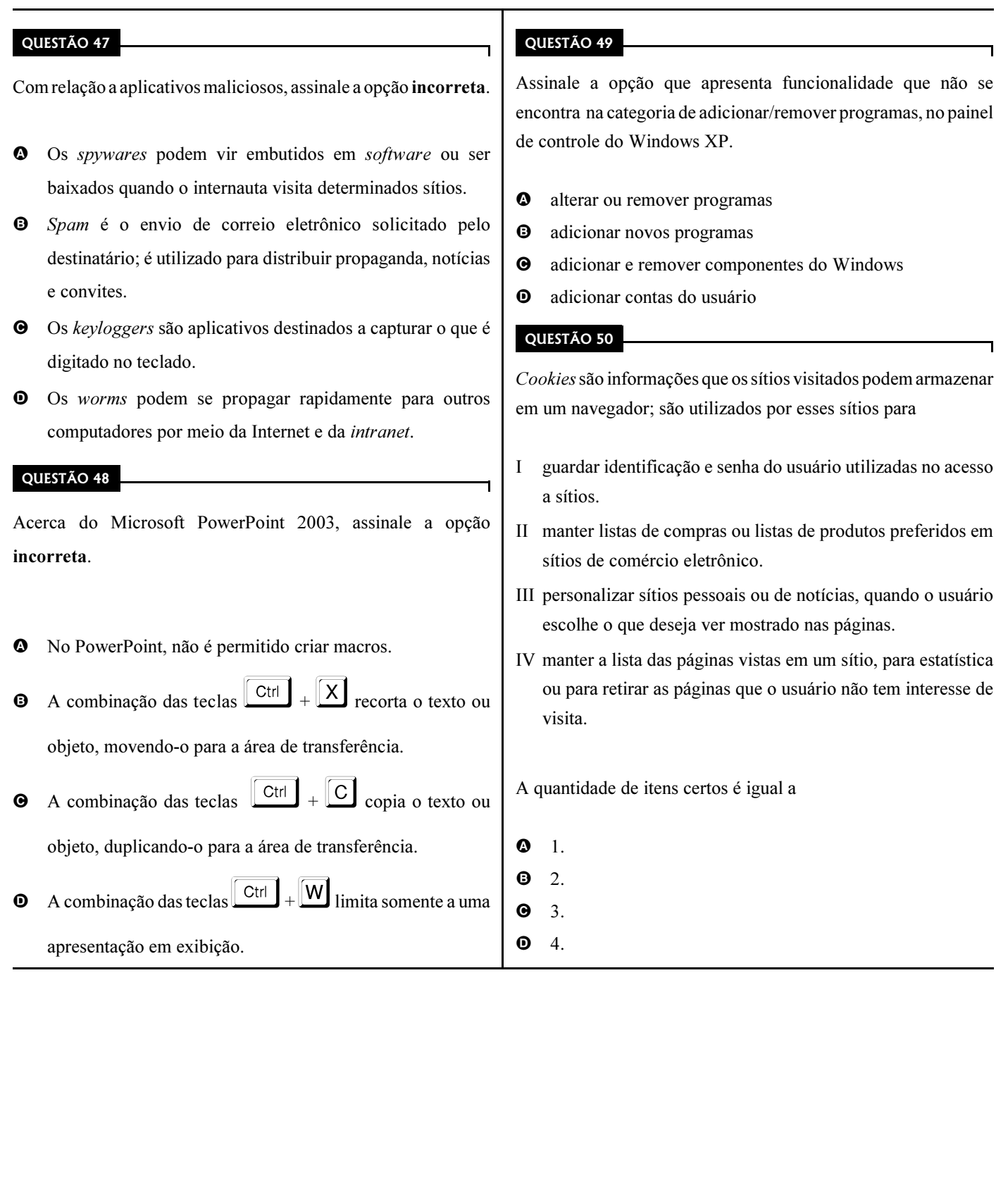